# **Microsoft excel-10**

## **Κεφάλαιο8-Επεξεργασία Δεδομένων-Υπολογιστικά Φύλλα**

**MS Excel**

### **Δραστηριότητα 1**

Ανοίξτε ένα βιβλίο εργασίας excel και αποθηκεύστε το, μέσα στο φάκελο σας με το όνομα **excel-10**.

#### **Γραφήματα**

Να δημιουργήσετε ένα φύλλο εργασίας Excel με τα παρακάτω στοιχεία :

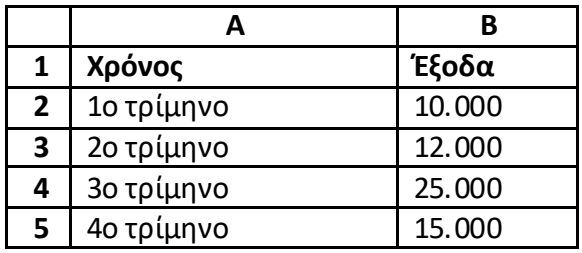

Να δημιουργήσετε ένα γράφημα τύπου **«πίτας»** που να κατανέμει αυτές τις τιμές ως εξής:

Λύση:

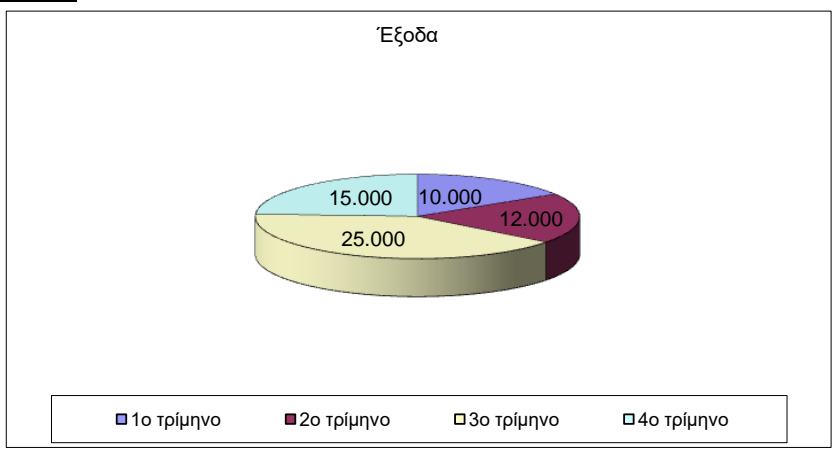

#### **Δραστηριότητα 2**

Να δημιουργήσετε ένα φύλλο εργασίας Excel με τα παρακάτω στοιχεία :

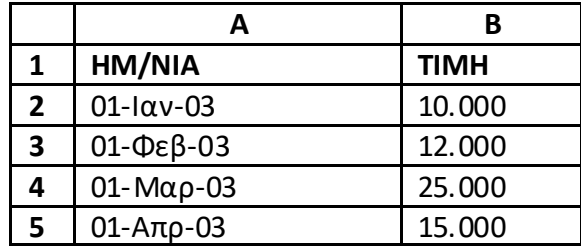

Να δημιουργήσετε ένα γράφημα τύπου **«ράβδου τμημάτων»** που να κατανέμει αυτές τις τιμές ως εξής: **Λύση:**

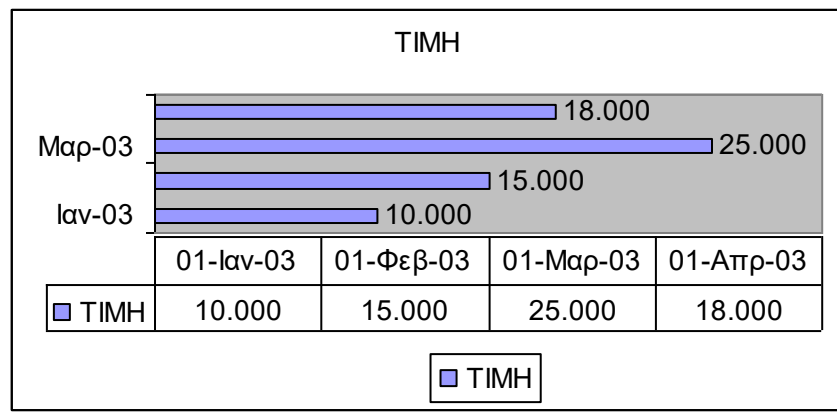

#### **Δραστηριότητα 3**

Να δημιουργήσετε ένα φύλλο εργασίας Excel με τα παρακάτω στοιχεία :

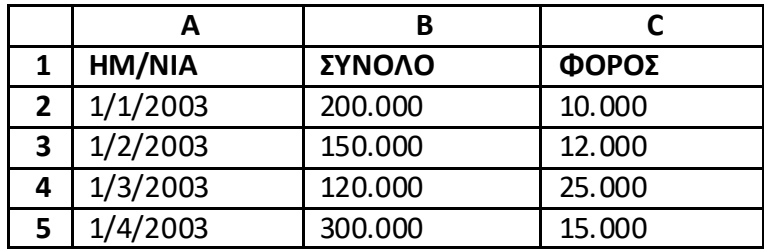

Να δημιουργήσετε ένα γράφημα τύπου **«στήλη σε σχήμα κυλίνδρου»** που να κατανέμει αυτές τις τιμές ως εξής:

**Λύση:**

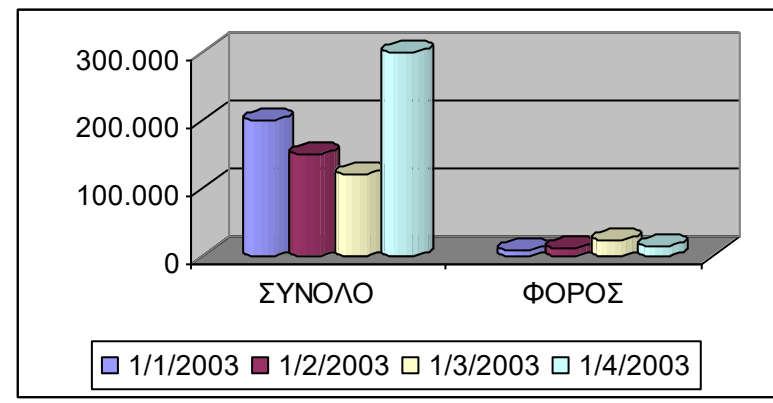